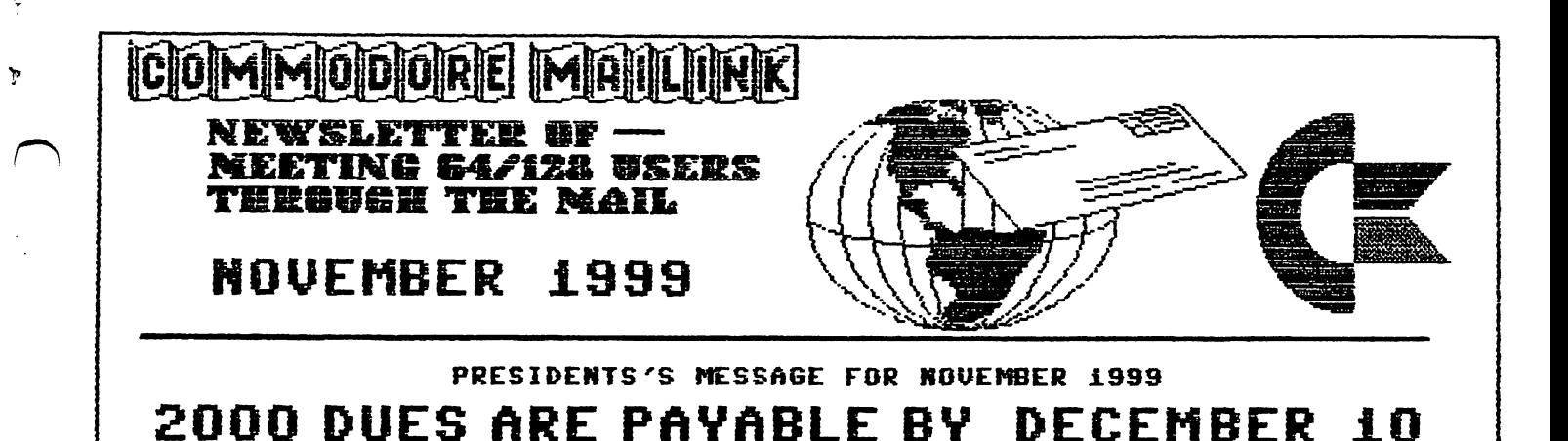

#### MEETING NEWS

2000 DUES ARE PAYABLE BV DECEMBER 1000 DUES ARE PAYABLE BV DECEMBER 1000 DUES ARE PAYABLE BV DECEMBER 1000 DUES

Tom Adams, President.

This is the last issue for the year. Me begin the year <sup>2000</sup> with the January issue. The dues for the group will remain the same, \$12.00 for US members, \$14.00 US for our neighbors to the north and \$22.00 US to the rest of the world. This is a reminder that your dues are due for the year 2000. It would be appreciated if you could send your dues by December 18, 1999. Please send your checks or money orders to the treasurer, Rolf L. Miller, and make them out to Rolf L. Miller.

Fred Knerr, a long time member of the group, passed away on the 21st of September. Fred was most helpful to many in the group and produced the disk version of The Commodore MaiLink. He also sold wThe Write Stuff" and copies of Saelyne's book "The Internet for Commodore Users.w Fred also distributed the telecommunications program, Dialogue 128. Fred will be sorely missed.

Richard Savoy will be taking over the production of the disk version of The Commodore Mailink. If you are one of the members that subscribed to the disk version please contact Richard with the disk size you require.

Beginning in January the disk will cost  $$1.25$  an issue or  $$7.50$  for a year's subscription. Those who resubscribe before January 1st may do so at the former price of \$6 for year. Please contact Richard J. Savoy <sup>250</sup> West Street #9, Ware, MA 01082-9783. Richard can also be reached on the Internet Rsavoy5578eaol.com. Fred's records are not available as of this writing so it is very important that those that subscribed to the disk version contact Richard as soon as possible.

ADDRESS CHANGES: Walter Johnson, <sup>1106</sup> Rolling Hills Dr., DeKalb, TX <sup>75559</sup>

#### RENEWED MEMBER

JOEY HOLMAN, 1003 Chestnut Ridge Rd., Chilhowie, VA 24319-5502 Joey is a machinist. Hobbies: Music, and hiking. System: C-64, C-12BD, two C-128s, SX-64 VIC-20, 1541-II, 1581, MSD-SD2 & two 1541 & 1571 disk drives, RAMLink with 4 Megs., JiffyDOS, datasette, Seikosha SP-1000VC, Star NX-1000C, Samsung SP-2412 & Okidata <sup>120</sup> printers, Xetec Super Graphic Gold interface, CMD GEQCable-II, <sup>1702</sup> & two 2002 monitors, 1351 & CMD SmartMouse, 1520 plotter, and a Super Snapshot V5 cartridge. Interests: Programming, "wierd & hard to find C= stuff", and the Internet, E-mail, (kgbspyenqimail.com>.

JEAN NANCE TGK ADAK5. President, <sup>4427</sup> 39th St., JEAN NAKCE ORGANIZATION BUSINESS AND KEH8ERSKIP. <sup>1109</sup> Briarcliff Dr. NEWSLETTER PRINTING AND Urbaxia, II 61801. NEWSLETTER KANA8INS EDITOR. DISTRIBUTION. Brentwood, MD 20722-1022. RICHARD J. SAVOY Ph. (301) 927-8826. email tomadams@sysnet.net. EDITOR, "Mailink on Disk" <sup>250</sup> West St. <sup>19</sup> Ware, MA 01082-9763 FRANCIS REDMOND, Vice-president. Rt 7, 8gk 7&14, Palestine, TX 75801. JOSEPH F FENN JOSEPH FEW EMAIL ADDRESSES AND CHANGES ROLF L. MILLER, Treasurer. <sup>492</sup> Anacapa St., Ventura, CA 8380k 3612 Fuuku Makai Drive K£S A8D DONATIONS. (Checks to trust Honolulu, HI 96818. account sust be eade out to LINDA J. TAWNER Rolf L. Miller).  $\equiv$   $\cdots$   $\equiv$   $\cdots$   $\cdots$ EDITOR "Information" VOLUNTEERS FOR 'RESOURCES". BRIAN VAUSHAN RR1, Box 120T 2101 Shoreline Dr. 352. Alameda, CA 94501-6245. Black, NQ 63625-9702. HEMBERSHIP ADDRESSES fc BIQBRAPHIES CORRECTIONS AND CHANGES

HEETIN8 64/128 USERS THROUGH THE Hftll OFFICERS, AtfD POLICIES

Ý

## COMMODORE MAILINK.

The Commodore MaiLink is published every other month by Meeting 64/128 Users Through the Mail. Copyright 1997 by Meeting £4/128 Users Through the Mail. All rights reserved. Permission given to reprint ©aterial if credit is given to "Nesting 64/128 Users Through the Mail." The names "Meeting 64/128 Users Through the Mail" and "The Commodore MaiLink" are also copyrighted. Any and all opinions expressed in this publication are the views of the authors and in no way necessarily reflect the viewpoints, attitudes, or policies of Meeting 64/128 Users group unless so stated or indicated. Neither Commodore MaiLink nor Meeting 64/128 Users Through the Mail advocates or condones the piracy of copyrighted software. All programs published are with the permission of the author or are, to the best of our knowledge, in the public domain. Software offered for sale is said by the seller to be either public domain or, if commercial, is the priginal disk with the original documentation. All manuscripts, or any material for review or publication should be sent to the editor of the next issue (see 'Editor's Desk'). Commodore MaiLink reserves the right to edit submissions.

## DUES ARE DUE

DUES for 2000 membership are due by DECEMBER 10, 2000: \$12 for U. S. members, \$14 US for Canada and Mexico, and \$22 US elsewhere.

Make your US funds check or soney order payable to ROLF L. MILLER and send to ROLF L. HILJUER, <sup>492</sup> Anacapa St., Ventura, CA, 93001. The trust account for the group requires that checks or aoney orders be &ade out to ROLF L. MILLER\*

The decision to maintain dues at their current level came from the consensus that any shortfall resulting from actual costs would be sade up, as in the past, by sesbers who send a few dollars extra in addition to their dues. Therefore, a big THANK YOU is due those benefactors.

On the other hand, there are some members who increase the group's expenses, let alone adding to the work load of those affected.

For example:

- Failure to notify Brian Vaughan of an address change results in the double postage expense of having to reaail the returned MaiLink;
- \* Those who do not renew by the December 10th deadline generate the cost of printing and wailing reminder cards;
- + Late renewals (though better late than not) add printing costs because reproducing past issues of the MaiLink does not qualify for quantity discount;
- Checks or coney orders oade payable to other than ROLF L. MILLER require return, adding to the postage costs at both ends. A check made out by someone else without your name on it is a problem. You don't get credit for your payment, and we must search for a "eystery" wewber whose name is not on our list.

In other words, why not stop reading right now, write the renewal check to ROLF L. MILLER, and post it!

 $\overline{2}$ 

## JPEG Utility by Craig LeVay

This is short review of the recent programs created by Mr. Judd that pertain to Commodore computers. In the last several weeks a series of JPEG utilities have become available. JPEG stands for have been available to the person of the person of the standard standard for the standard standard standard standard standard standard standard standard standard standard standard standard standard standard standard standa Joint Photographers Expert Group, graphic format of files in which many photographic and graphics files are kept. Until a while ago, such files could not be viewed on Commodore stock or Super CPU equipment machine. This has changed with Mr. Judd's new series of programs that can be downloaded at:

è

# http://www.ffd2.com/fridge/jpeg/indax.html

was naturally curious and downloaded them through my freenet service to my <sup>1541</sup> drive and the some some sample  $\mathcal{L}_\mathbf{p}$  and the some sample  $\mathcal{L}_\mathbf{p}$  and the some sample  $\mathcal{L}_\mathbf{p}$ programs (downloaded as SEQ and PRG files) to see if the various programs would decode and project for viewing a JPEG file that had come off an MS-DOS machine.

The program is size is about 35 blocks in the size is about 35 blocks in the size is about 35 blocks in the size is a bout 35 blocks in the size is a bout 35 blocks in the size in the size in the size in the size in the si and loads fast. A prompt comes up asking you for the for the file name to decode and project and you type it in.

JPEG files should be kept as PRG files and end with the suffix .jpg.

The name is typed in from the file on disk, and the screen blanks out and starts doing a revolving color routine similar to that when a file is being de-archived. An area on your screen starts to fill in with an image and in about <sup>30</sup> seconds the image gets finer and has slight shimmering effect on the screen of my <sup>1702</sup> monitor. It displays a black and white only image of close to photographic quality depending on the quality of the JPEG you have to work with.

This is an amazing utility for the Commodore since I have heard criticisms that our little stock machines could not handle such items and one had to move up to 4G6 and higher DOS machines to see them.

To leave the program and erase the image, hit the return key. There is no way on my machine to freeze and print this out on my printer unless there is some way with a Super SnapShot cartridge that could capture the image. I will leave the user with more hardware to experiment.

The only JPEG images I could not decode were those in which the program tells you "No Header" or "Huffmann Encoded, No Header".

Header".

I am just a novice at what this means and maybe we can get some feedback from  $t$  , and we with the with the set of  $\mathcal{L}$  . The set of  $\mathcal{L}$  and  $\mathcal{L}$  and  $\mathcal{L}$  are  $\mathcal{L}$  and  $\mathcal{L}$  and  $\mathcal{L}$  are  $\mathcal{L}$  and  $\mathcal{L}$  and  $\mathcal{L}$  are  $\mathcal{L}$  and  $\mathcal{L}$  are  $\mathcal{L}$  and  $\mathcal{$ it. All in all, Mr. Judd and his helpers have produced a great little utility for our beloved machines.

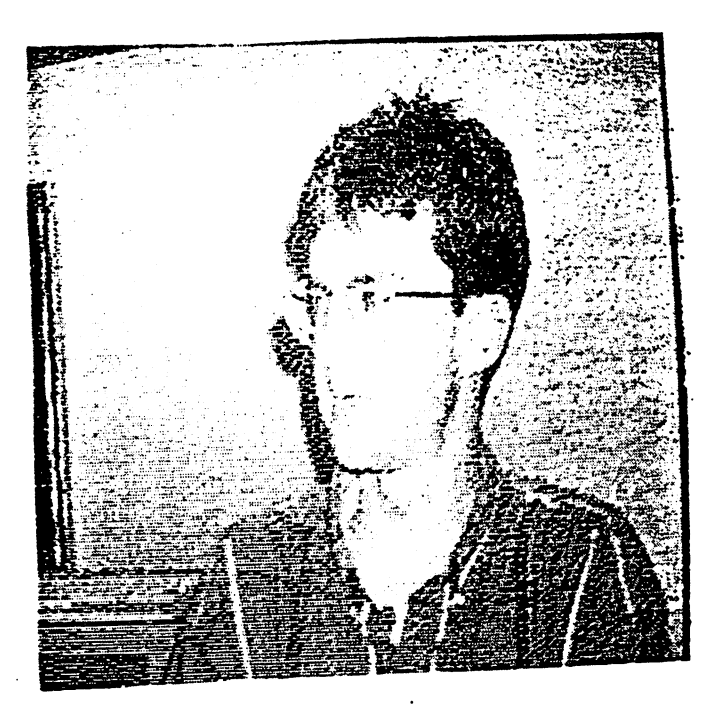

(Ed note: The above picture is  $\blacksquare$ photograph of the screen using the JPX101i-8.pu of Mr. Judd to attempt to demonstrate the clarity of the image demonstrate the clarity of the image of the image of the image of the image of the image of the image of the i provided on stock Commodore <sup>64</sup> without any special attachments.

As Mr. Craig mentioned the program is available from the above website. I would be substitute that the file is the file that the file is the file of the file of the file of the file of the file downloaded and then unzipped with "unzip64v2". When this is completed, there are two jpx programs (presumably one for a SPCU) plus a demo .jpg and a brief discription of the program in jpx.txt.

 $"unzip64v2"$  is available as a  $FTP$ file on videocam.net.au. Also which we have a that the set of the set of the set of the set of the set of the set of the set of the set of the set of the set of the set of the set of the set of the set of the set of the set of site,  $I$  would recommend that the pqt. files in /pub/graphics/expo/opt be downloaded which show some of the participants at the recent Chicago Expo.

The JPX1011-8.pu program allows the filename to be entered as wild card i.e. pu\* rather than pup.jpg. The program loads and displays the picture. To exit, hit the space bar. The program can be restarted by entering sys4096 and then the filename entered as above. HM) filename entered as above. HM)

3

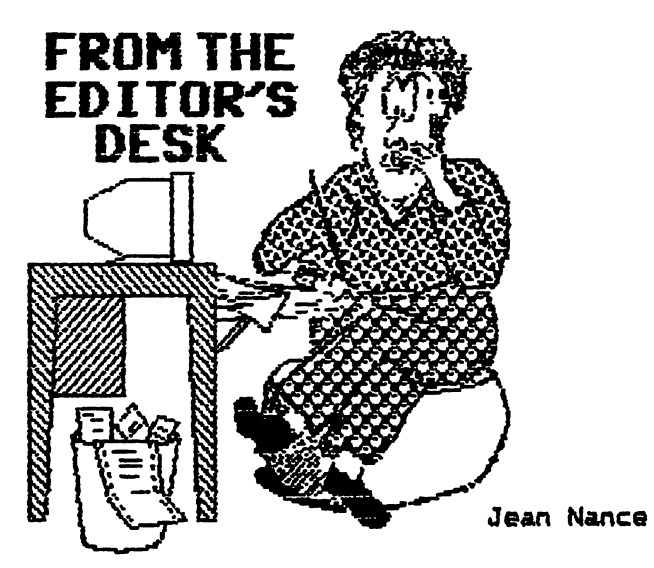

As we have done before, Hugh McMenamin and I co-edited this issue.  $AI<sub>1</sub>$ submissions were sent to me, I edited them if necessary, usually after consulting the author, and put each as a file on a disk in The Write Stuff format. I mailed the disk to Hugh. We consulted by Email as to what to use. Anything that wouldn't fit in will be sent to Dick Estel for the January, 20000, issue.

Hugh added his own editor's comments and notes, put the issue together and printed out the master copy. This was mailed to Tom Adams who gets it photocopied and mails it out. urge anybody who is a little timid about volunteering to be an editor to cooperate with someone else, and divide up the job. Me have an editor for January (see balow), and two faithful members stand ready to edit other issues in 2000, as needed, but I would like more people to volunteer.

For my part of the editing, I use a  $C-$ 128, 1S71 disk drive, and TWS. Soma submissions came by Email, some on disk. get on the internet through our low-cost community network, Prairienet, and use an Aprotek Minimodem C-24, and "Dialogue 128" to send and receive Email. If you have access to an server, you can gat on the internet with a standard Commodore system, <sup>a</sup> modem, and good terminal program. If you haven't already, consider taking the plunge!

The January, <sup>2000</sup> issue of The Commodore matches will be edited by Dick Estell. His Dick Estellished By Dick Estellished By Dick Estellished By Dick Es deadline for submissions is Dacembar 10th. He can accept material on  $5$  1/4 and  $3$  1/2 inch disks, in The Write Stuff, Pet ASCII, or standard ASCII. Send Email submissions to: to:

Paste or otherwise include submissions in an Email message. On paper Dick can  $accent$  material of a page or less, cleanly  $\overline{J}$ printed with a good dark ribbon.

Subscribing to the TIFCU and HaiLink "Lists" by Joe Fenn

To subscribe to the TIFCU (The Internet for Commodore Users) List, do this: send Email to: send Email to:

## tifcu-request@videocam.net.au

Subjecti subscribe (also include the word "subscribe"  $25$ the only text in the msg.)

To unsubscribe, Email:

## tifcu-requagtavideocam.net.au

with "unsubscribe" as the subject and 1st line of text. line of text.

This List is provided by Galeyne and Rob 8asson, and is source of all kinds of Commodore information.

To subscribe to our group List, sometimes referred to as "The MaiLink on the Net": EHail to:

mai1ink-requestQvidaocam.net.au

As the subject, and the only word in the message, put "subscribe".

If you run into problems, contact tomadams@smart.net

This is a List for our members only, a place for questions that can't wait for the hard copy MaiLink, or for important group announcements. Please don't post "Buy/Sell/Trade" hare, those belong in the hard copy MaiLink.

Access is provided by Gaelyne and Rob.

#### Email Address Changes or Additions. Joe Fenn Joe Fenn

If you are naw to the internet, or if you have any change in your EMail adddrass, please leave ma message. (jfenn@lava.net) giving your latest EMail address. Also let me know, Email or snailmail, if you will not be available at the Email address in the September membership list for any reason. When members can't reach another member Email, thay often ask ma for help.

Dickestel@worldnet.att.net.

#### TREASURER'S REPORT TREASURER'S REPORT OF A STREET WAS ARRESTED FOR A STREET WAS ARRESTED FOR A STREET WAS ARRESTED FOR A STREET WAS

 $\ddot{\bullet}$ 

 $\mathcal{L}$ 

From: Rolf L. Miller, Treasurer

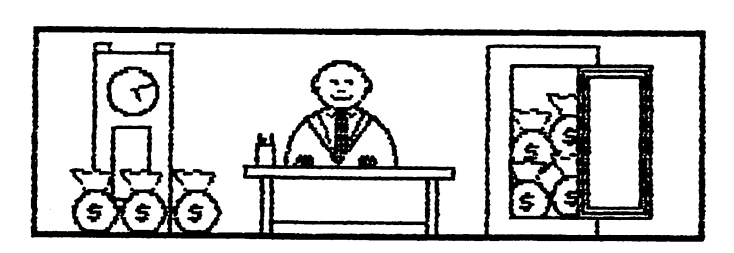

TREASURER'S REPORT TREASURER'S REPORT OF THE REPORT OF THE REPORT OF THE REPORT OF THE REPORT OF THE REPORT OF THE REPORT OF THE REPORT OF THE REPORT OF THE REPORT OF THE REPORT OF THE REPORT OF THE REPORT OF THE REPORT OF THE REPORT OF THE Fromt Rolf L. Miller, Treasurer

Following is summary of the Trust Account as o\* September 30, 1999.

#### Balance

![](_page_4_Picture_1069.jpeg)

The Credits include all dues and donations received during the period. The Debits are all the expenditures during the period, the largest part of which is the cost of printing and mailing the MaiLink and Bio pages.

#### DUES ARE DUE DUES ARE DUE

Dues for <sup>2000</sup> membership are due by December 10. 1999: \*12 for U. S. members. \$14 US for Canada and Mexico, and \$22 US al cowhere. elsewhere.

Make your US funds check or money order payable to ROLF L. MILLER and send to ROLF L. MILLER, 492 ANACAPA ST, VENTURA CA 93001. The trust account for the group requires that checks or money orders be made out to ROLF L. MILLER.

It was decided to maintain dues at their current level because any shortfall resulting from actual costs has in the past been made up by members who send few extra dollars in addition to their dues. big THANK YOU is therefore extended those benefactors. extended those benefactors.

LETTER TO EDITOR:

Dear Mailink Friends.

My thanks to many Mailink people. For a group of dedicated C= people, they are responsive to other's needs.

When complained about copying Timeworks Swiftcalc 128 onto a 1581 disk, it i was almost no time before a compassionate member sent me a 1581 disk compassionate member sent member sent member sent member sent with the program on it. He didn't comment on how it was done: he just sent it.

had an old book (1916) about Telegraph operator's autographs and stories about the era. and contact with Bev Harvey in Saskatchewan, led to its republication. Some very nice people live up there!

When I had trouble with a locked disk directory, Rolf Miller came to the fore for all of us and we learned something new. In this very same vein, Gary Noakes also sent some information. In addition Noakes sent some answers to the partitioning of the <sup>1581</sup> which helped me and is to be great help to all of us.

have responded to other's problems, sales and needs in the Hzilink. Roger Hoyer has been a help with some software and hardware problems. I stirred up a hornet's nest with my negative comments about GEOS: I apologize. However, I still think the best word processor is THS and Illustrator I and 2. Illustrator and 2.

Through the roster, have even contacted man who was interested in dulcimers (a far cry from C=), and told him about some dulcimer people here in Birmingham.

This is just a sampling, but it shows the primary reason for Mailink is correspondence. If you don't let people know your problems, they may never be solved. We have people who can answer your questions.

To all of those who have helped I give a GREAT BIG THANKS!

Bill Kennedy

#### Still More of Harler's Hearty Hash Ed Harler Ed Harler

It seems that every time you turn around there's something "new" and/or "improved" in the Wintel world, which Commodorians have had for years. The latest in this category is a piece of software, which was  $revi$ ewed in the July 1999 issue  $o<sub>f</sub>$ "Delaware Valley ComputerUser"s <sup>a</sup> talking word-processing called "Write: OutLoud Shades of Busy Bee's  $2.1.$ talking wordprocessor for the C-64. As far as size and price are concerned, the program certainly doesn't match Eric Lee's work. All things considered, it will be a long, long time before

anything in the marketplace matches TWS.

"Living the 8-Bit Dream in 32-Bit World" is in the 7/22/99 issue of the NY Times. This was reviewed by Jean Nance in the September MaiLink, I have a few additional comments. The article, written by Jennifer Lee, starts with a catchy paragraph about mathematician Steve Judd, who works with Unix work stations and Cray supercomputers at Los Alamos National Laboratory. A great contrast to the Commodore's paltry resources. She then tells used that the creates three-creates three-creates three-creates three-creates three-creates three-creates dimensional graphics on his obsolete Commodore..." That's a strange statement considering the "paltry resources" and the obsolescence of his C«. And 3D graphics are just coming to the fore on Wintel machines? (They're a lot slower than we think.) Obviously, she never saw the Amiga bouncing ball graphic done on the  $C =$ . To her credit is the fact that she has done rather extensive research on the subject and mentions names we all knows Douglas Cotton, Robyn Harbron, Maurice Randall, and Fender Tucker She still can't resist taking swipes at the  $C =$  and notes that some owners are still using Commodore because they're "stuck" with them. A few Web pages are mentioned, but there's no info given about our group, which prompts me to suggest that the mailing list should include not only the name of the publication where articles about the  $C =$ appear, but also its address (especially an e-mail address). With that information we can write to the publication giving Tom Adams' address as reference for further information. information.

Now that you know about Y2K are you writing your dates this way: 9/9/1999? Yeah! sure! Like the rest of us, you're  $\text{still}$  writing  $9/9/99$ . The reason I still writing 9/99, The reasons are assumed to the reasons and the reasons are assumed to the reasons and the r mention this is to challenge the notion  $f$ that programmers were only trying to save space. What they were actually doing war following a centuries-old date-writin $\bigcup$ tradition, which will continue for as long as mankind writes a date.

(Reminder: Y2K comes around on 1/1/2000; the 21st century begins on 1/1/2001.) Incidentally, there mustn't be much concern in C= circles about Y2K since no one has followed up on my suggestion to report which programs they've tested and which get a pass or fail grade.

The Post Office is doing double-time to show what <sup>a</sup> good guy it is. They're busy dispelling an e-mail rumor (which I never saw) concerning a "Congressman Schnell." who supposedly proposed that  $a$  five-cent surcharge be collected by ISPs for the P.O. for each e-mail message sent thru the ISP's system. (The word "schnell" is German meaning quick, rapid. Is there a humorist in Germany?) They are also lamenting that the P.O. monopoly isn't forever. (See their Web site at. forever» (See their Web site at >httpc//www.usps.gov<) Any C= user who ever used BBS knew that years ago.

One of the best things to happen recently in our group is the institution of a mailing list. In one response Rod Gasson shot down several myths about e'mail. (We were rather surprised that the original writer was not better informed, but that's one value of  $\overline{a}$ mailing list. Make a comment, ask a question, and get a quick reply.) The main thrust of Ron's reply was simply that any computer using <sup>a</sup> modem can connect to any other computer using a modem. There will only be incompatibility when proprietary software is used. He wrote: "Hotmail doesn't have any idea what computer or OS is being used to access it." A service like Juno, which uses proprietary software, cannot be usad unless the computer can run that software. (Asidet couldn't use Juno because the software insisted on using touch-tone dialing rather than pulse!) So, as Ron later states: "...any two computers on the Internet only talk to each other in BITS, not BYTES..."

Suggestion for future editors who are on the mailing list: share some of the better stuff  $-$  in your own words  $-$  with  $CM \rightarrow$ readers who aren't on the list.)

Can't find that printer ribbon? Perhaps the problem is that you are asking for it by printer model. Try asking for it by part number and/or checking a cross $r$  aference list for a substitute. BTW  $V-r$ Tech in Hatfield PA is apparently out of business. Both letters and a phone call were unanswered. were unanimously and the unit of the state of the state of the state of the state of the state of the state of

 $\bullet$ 

I came across the above idea when I stumbled on it. (That's the way we usually learn, isn't it?) I couldn't find a ribbon for my 3 year-old Panasonic at any of the local stationary superstores, so I gave in and called Panasonic. When I told the fellow the model number, he responded by asking me for the part number. I told him I didn't know, so he looked it up. Before hanging up, I got the part number from him. Back to the local store and success! I got a Panasonic ribbon (not a substitute) for more than \$6 less. All of which goes back to my favorite questions How do you get the right answer when you don't know the question you should ask? question as a strong as a strong as a strong as a strong of the strong ask of the strong ask of the strong ask of the strong and the strong ask of the strong and the strong ask of the strong ask of the strong ask of the st

All of this has alerted me to another "problem11: planned obsolescence. While searching for a ribbon. I discovered that most stores (computer, general, or stationary) do not even handle ribbons. The ink-jet printer is currently king. So start fattening your piggy bank for the day when either ribbons vanish or the printer no longer responds.

Why "pop the top" on a ribbon cartridge to reink it? Just use a swab to apply the ink to the exposed portion of the ribbon, then turn the knob (or use the slot in the bottom) to expose the next section of ribbon to be reinked. Mark the spot where reinking was begun by a small dab of fingernail polish. Of course, if there's no problem caused by opening the cartridge, then do it.

Terminology constantly changes. Even the lowly leas-than/greater-than signs have been renamed and are now being called angle brackets.

## Detente

### by Paul Berry

In the last issue of SEOS Publication, editor William Patten commented in his editorial that it was probably time to call off the cold war with IBM and compatibles and consider how much we can benefit from each other. I want to second that motion. Certainly "PC's" are here to stay. They out-number us S-bitters by huge majority. The internet as we know it today, certainly caters to PC users, and their ability to handle graphics. On several occasions I have wished I was using a PC.

For instance, via the internet,  $I$  have done some genealogical research using the excellent archives of the Mormon church, going back through all four sets of great grandparents. The information is there in text form, but I was frustrated when I could not click on and 'View" the family tree, because it was in graphic format. can, and have, constructed the family tree from the text information, but wouldn't it have been nice to just make a printout of theirs, that already existed?

My grandchildren have sent me (email) birthday cards that I couldn't "view" because they were in graphic format. Friends have sent pictures as attachments that I couldn't to email "view". Frustrating! Recently I went to the internet to check on the progress of Hurricane Floyd who seemed to be heading in our direction, but when presented with the opportunity to "view" the hurricane track, couldn't because it was graphic. Frustrating!

It is possible to "save" many of these graphics to my home directory file provided by my ISP. Once saved, the graphic can be down-loaded to a disk and, using one of several graphics conversions programs I have, I can often convert the graphic into a format I can view. This can be done, but it takes quite a bit of time. Frustrating!

like my Commodore. Except for the graphic capabilities mentioned above, can do anything I want to do with it. I have no great desire to purchase a PC just so I can handle the graphics. If I did, I would have to decide if I wanted to work with the two different operating systems, or simply switch to the PC.

Wouldn't it be nice if there was some browser program that we 8~bitters could use that would enable us take advantage of the many fine graphic capabilities of the internet? Maybe such things already exist and I just haven't heard of them. Perhaps they would require an SPCU, hard drive or RAMdrive. How can we "co-operate"?

#### Jean Nance Jean Nance

 $\vec{\epsilon}$ 

In the September MaiLink, I reported that a letter to Upwego Computer Supplies Inc. at the address I had, (120 West Madison St., Chicago, IL. 60602) was returned. I had sent an order and a check for their ribbon re-inking fluid, "Ebonize" I assumed the company was no longer in business and warned members against sending money to them. Dick Estel also reported that mail he sent was returned. Frank Redmond, who recommended the product, admits that he has had trouble reaching them at times.

As it becomes increasingly difficult to find ribbons for dot matrix printers, such a product is important. Tom Adams phoned Upwego, and found they are still in business and providing their product, which was recommended on page 15 of the July MaiLink. They can't explain why my letter was returned. They advise that it might help to add "Suite 900" to the street address, when ordering. Their phone number is 312-372-6692.

## IMPORTANT NOTICE

If you are one of the members that subscribed to the disk version of The Commodore Mailink, please contact Richard J. Savoy 250 West Street #9, Ware, MA 01082-9783, or by Email, Rsavoy5S78@aol.com. Indicate what disk size you require. Fred Knerr's records are not available so it is very important that disk subscribers contact Richard as soon as possible. Details in "Meeting Naws".

### CALCULATING ELAPSED TIME IN SPREADSHEETS

### Roger Hoyer

I recently received a card from Brian Ketterling asking if I knew of  $C =$  spreadsheets that have time functions in the HH:MM:SS format. I know MS DOS spreadsheets QuattroPro and later releases of Lotus 123 (and perhaps Excel) do have a time function in that format. Paradox and FoxPro databases also have these functions. However, they don't allow or calculate entries greater than 24 hours. And you can't calculate elapsed using time using those time functions.

Th» job from which retired at 6E Aircraft Engines required calculations in that format. They didn't want decimal hours, which would be easy. Between one of the programmers, magazine articles and experimenting, we were able to come up with <sup>a</sup> method of calculating time in this format.

It requires separate columns for hours, minutes, seconds and the colons between them. So you do have to have a spreadsheet that allows you to set the width of columns and has an @if function available. It took me awhile to find the formulas that I brought home with me when I retired. I set them up in Vizastar 128, which I use all the time, but couldn't test them in Vizastar <sup>64</sup> because something has happened to my <sup>64</sup> disk. The only real problem with Vizastar is that the narrowest you can make any column is three characters, so the column with the colons in it looks strange. Most of the stuff did at work involved military time, which is fairly easy to calculate. But visitor log books had to be in AM/PM format.

Enough rattling on, the print out below is copy of the worksheet with the cell formulas, rows and columns shown. If you have any questions, just call me,

A c B D £. F **6 H I**  $\mathbf{J}$ K.  $\mathsf{L}$ Ħ N n  $\mathbf{P}$  $\Omega$ R Time Calculations  $\mathbf{1}$ Tot Total Contract Contract Contract Contract Contract Contract Contract Contract Contract Contract Contract Contract Contract Contract Contract Contract Contract Contract Contract Contract Contract Contract Contract Contract AM/PM Times(hhsmmrss) Elapsed time Sec  $\mathbf{r}$ **B** t 6 t  $12:$ 45 AM  $55$   $\cdot$ **15 PM** 8: 45 AM 12 35 15 15 16 17 17 18 17 18 17 18 17 18 17 18 17 18 17 18 17 18 17 18 17 18 17 18 17 18 17 18 17 18 4  $2:15:$ **35 PM**  $\overline{\mathbf{r}}$ 15 September 15 September 15 September 15 September 15 September 15 September 15 September 15 September 15 Sep 6  $6:1$ 9: 50  $35:$ 13  $15:$  $\mathbf{r}$ 6s <sup>50</sup> <sup>35</sup> <sup>13</sup> <sup>15</sup> <sup>45</sup> <sup>56703</sup> Elapsed Time Elapsed Time Total time 8  $9 - CELLS -$ -CELLS- -CELLS-10 \*A6 & G6\* \*C6, E6, I6 & K6\*  $11 + 01 + (185 - B4) \le 0$ ,  $(B5 - B4 + 12)$ ,  $B5 - B4$ )  $+ 01 + (D4 - D3) \le 0$ ,  $(D4 - D3 + 60)$ ,  $D4 - D3$  $12<sub>2</sub>$ <sup>13</sup> -CELLS- -CELL-14 \* M3(copy to M4)\* \* R6)\* \* R6, \* R6, \* R6, \* R6, \* R6, \* R6, \* R6, \* R6, \* R6, \* R6, \* R6, \* R6, \* R6, \* R6 15 +@int (R3/3600) <sup>15</sup> +Qint(R3/3600> +(A6\*3600>+ (66\*3600) (C6\*60+16\*60) +E64K15 <sup>16</sup> \*03(copy to <sup>04</sup> 06)\* <sup>17</sup> +®int((R3/60)-(M3\*60)> <sup>18</sup> \*Q3(copy to Q4 Q6>\* <sup>19</sup> +eint(R15-(M15\*3600>-(015\*60)  $20$  \*R3(copy to R4)\*  $21 + ( (617*3600) - (A3*3600) ) + ( (117*60) - (C3*60) ) + K17-E3)$ <sup>22</sup> 23 <sup>23</sup> 24 Tot <sup>25</sup> AM/PM Times(hhsmm) Elapsed Min 26  $8<sub>1</sub>$ <sup>26</sup> AM  $12:$ <sup>55</sup> PM  $4:$ 49 289 27 B c 15 PM 27 **15 PM** 9 30 PM  $\cdot$  $\mathbf{1}$  $\blacksquare$ 15 75 III tit . . . . . <del>.</del>  $1.3.4 - 1.1.1$ <sup>29</sup> <sup>12</sup> 9 9  $\mathbf{t}$ 35  $21$ <sup>44</sup> 1304 <sup>30</sup> Elapsed Time Elapsed Time Total time Elapsed 31 313 <sup>32</sup> Formulas in cells A29 through <sup>829</sup> are the same as in row 33 34 - CELLS-<sup>34</sup> -CELLS-<sup>35</sup> \*M26(Copy to M27 M29>\* 36 +@int(R36/60) <sup>37</sup> \*026(Copy to <sup>027</sup> 029)\* <sup>38</sup> +Sint(R38-(M26\*60)) <sup>39</sup> \*R26<Copy to R27>\* <sup>40</sup> -i-(626\*60)-(A26\*60)4(I26-C26) <sup>41</sup> \*R29\* <sup>42</sup> +<A29\*60>+(829\*60)+(C29+129) 43 44 Tot Total Contract of the Contract of the Contract of the Contract of the Contract of the Contract of the Contract of the Contract of the Contract of the Contract of the Contract of the Contract of the Contract of the Contract <sup>45</sup> Military Times(hhsmm) Min Elapsed time  $12<sub>1</sub>$ 55  $4:$ 49 <sup>289</sup> 46 -6 8 1  $-$ 30  $7<sub>1</sub>$ 15 435 47 14 c 15<br>48 ... ... ... 15 21  $\mathbf{r}$ ---<sup>21</sup>  $\cdots$  $\mathbf{A} \cdot \mathbf{A} \cdot \mathbf{$  $1.1.1.1.1$ 44 944 9 **9 t** <sup>35</sup> <sup>13</sup> 49. 6 t <sup>30</sup> Elapsed Time Total time Elapsed and the complete state of the complete state of the complete state of the complete state of the complete state of the complete state of the complete state of the complete state of the complete state of the complete 51 52 -CELLS- All other formulas in row 49 are the same as row 29 53 \*A49 & H49\* **53 \* A49 \* H49 \* A49 \* A49 \* A49 \* A49 \* A49 \* A49 \* A49 \* A49 \* A49 \* A49 \* A49 \* A49 \* A49 \* A49 \* A49 \* A49** 54 +A47-A46 To add seconds to this, use formulas at top of page

 $\mathcal{L}_{\mathcal{L}}$ 

Editor's note. Roger gave his phone number on the disk submitted. It is (513) 248-0023

### by: Howard Herman

Pocket Writer 3 macros can do everything from routine file copying chores, to tex<sup>2</sup> •formatting, to re—formatting buffer from Dow/Jones Interactive, so that it can automatically entered into a Pocket Filer2 data base, through use of its UPDATE command. Pricing, the current date, and any other desired information can be added easily. Using the keyboard buffer to "play" keystrokes after a program has loaded into memory serves an equally useful purpose, although it is somewhat more limited in functionality.

#### POCKET WRITER 3 MACROS:

Macros are easy to set up, and well described in their accompanying documentation. The complicated part was determining what Filer 2 needed in order to update automatically. One "trick" I added was constructing "single" macros of 1,000 keystrokes, exceeding the 255 keystroke limit. This was done by having one macro, before it ends, call a second, etc. It also makes construction of macros easier. By writing macros in small modules, if a mistake is made, only that one module needs to be redone.

As an example of what a macro can do, one was set up to reformat a buffer from an online session with Dow/Jones Interactive, perform a series of finds, block moves, erasing, and conclude by converting fractions into decimals. The procedure is simple: End each individual macro with an X#, where # is the letter of the next macro you want to jump to. Later, load the saved macro file into an edit buffer like BobsTermPro <sup>128</sup> (BTP), where you can easily locate the Xa, for example, and change the X to a decimal value of 172, using BTP's  $C =$ , # option. Then re-save the new macro. This way, macro A jumps and runs B, which jumps and runs C, etc.

If more than 1,000 keystrokes are needed, end the last macro with: Y,M,L,2«filename,<CR>. Filename is the name of the next macro set to be loaded (from RAM if "2:"), and change the Y to the decimal value 160. This way, the macro concludes by loading a new macro. Entering Control L, A will set off another 1,000 unattended ke presses. The one "rule" that must be followed in re-constructing macros with any edit buffer is that the keystroke count of the macro file cannot be changed. However, you are free to change any individual character. To reserve spaces in any macro, insert "dummy" characters for later editing. Here is a listing of some often used keystrokes:

![](_page_9_Picture_1189.jpeg)

If you need a keystroke that is not listed, enter that keystroke into a "harmless dummy" macro, and examine the saved file to get its value. Be sure to construct the macro modules in such a way, so that as things change, any one macro can be changed (or skipped, by jumping to another macro module), and the whole will still run, as intended.

Extensive use of Pocket Writer 3's macros will save wear and tear on your keyboard,

and (more important) your fingers. With the ability to edit Pocket Writer 3's macros it is now possible to have one macro call another, with the last macro ending with a load of a new macro set. Approaching macros this way, you can make up super long complex macros, in small stages, chaining one to call up another.

## THE KEYBOARD BUFFER:

 $\sum_{i=1}^{n}$ 

It is often convenient to custom start any of the 3 Pocket programs by placing Pocket program keystrokes into the C12S's keyboard's memory\* These keystrokes will get played after the particular Pocket program (Writer 3, Filer 2, or Planner 2) is loaded into memory. Stashing key presses into the keyboard buffer has the added bonus of starting Writer 3 macro at boot time, which otherwise would not be possible. This approach ought to be equally as effective with many other commercialprograms, as well. Following are some sample parts of Basic 7 "menu" routines which I have used, and which will demonstrate the stashing of values into the keyboard buffers

```
STARTING POCKET WRITER3:
sssssssssasssssssassssss
```

```
200 poke842,96:pokB843,77:pake844,76*poke845,55:poke846,58s
    pake847,73«pake848,78spoke849,i3spoke85Q,108spake8Sl,80:
    pake208,10
    poke847,73:pake848,788poke849,13:pofce850,108:pake851,80:
    pake208,10
```

```
210 openl5,ll,15:print#15,"ui":closel3,15:dload"pw",uilsreturn
```
STARTING POCKET FILER2 **Razadzenkanazzadeak** 

```
fast:pokeB28,183sprint chr*(14>,chr*(7)«color5,10
i) 10 clrsprint""
20 prinf'Run Only One Module At Time."sprint""
30 print"Press...,,."
32 print,," F1 - Create"
34 \text{ print},," F3 - Entar/Edit"36 print,," FS - Report"
38 print,," F7 File Utilities"
40 print,," CESC to return to aenu.3"
41 getkey c*
42 it c*=chr*(133>thenl00
44 i-f c$*chr*(134)then200
46 it c*=chr*(135)then300
48 if c$=chr$(136) then400
SO ii c*=chr*<27)then500:else41
100 poke842,133:poke843,133«pake844,96«pake845,56:poke846,42:
poke847,47:poke848,83t pake849,13t poke208,8s gotoBOO
200 pake842,134«poke843,134:pake844,96:pake845,56$pake846,42:
    poke847,47:poke848,83spoke849,13:poke208,8:gotoSOO
300 poke842,135:poks843,13S:poke844,96spake84S,S6$pake846,42:
    pQke847t47:poke848,83tpoke849,13:poke208,8:gato800
400 pake842,136spoke843,136tpoke844,96«pake84S,56cpake846,42:
    poke847,47:poke848,83:poke849,13:poke208,8sgatoBOO
500 print""$poke828,173:dload"hall..",ul6
800 print"":apen15,10,15:print#15,"ui":close15,15:
```

```
dload"pf",utO«end
```
NOTE: Line breaks have been inserted into the above routines for readability.

## by Rolf L. Miller

Before objecting to use of the term "Xmas," note that dictionaries declare it legitimate abbreviation. And the coming season is a time of abbreviations. Budgets come up short. Trees get cut. abbreviated  $ass$ embl $v$ -Kids are given required tricycles. Abbreviations, therefore, are in keeping with the GAASOD.

season.

It is also the time of year when, at the least, a greeting card is expected. This is seen as another abbreviation. The thinking is truncated to that required to stuff the envelope. Those little booklet greetings, such as are produced by Print Shop and similar programs, are suggested as <sup>a</sup> means of stretching the thinking. After all it is the thought that counts. After all it is the thought that counts. And counting the cost will stretch the budget too.

First, the booklet greeting is so easy to create that a PRINTSHOP type program isn't even necessary. The greeting programs produce the booklets by printing half of the 8 1/2 X 11 paper upside down,The results are then folded, first to make it 8 1/2  $X$  5 1/2 with the printing to the outside, then folded again to make it  $4$  1/4 X 5 1/2 with what is to be the front outside.  $\sim$   $\sim$   $\sim$   $\sim$   $\sim$   $\sim$ 

The same thing is accomplished by bγ formatting creations to print within the 1/4 1/2 areas. The paper is then placed in the printer so printing will begin one line below halfway down the paper. The bottom half is then printed to create what will be the inside left and right. Remove the half-printed page, flip it upside down, and insert it so printing begins one line below halfway dawn on the same face of the paper already partially printed. Printing the bottom half now creates what becomes the back and front. The results are then folded as described.

There is <sup>a</sup> psychological reason for being able to get away with sending homemade greetings as opposed to mailing store bought cards. The first time they are received, the recipients don't know whether you're a cheapskate or just trying to impress them with your handiwork. But to send them again risks letting the cat out of the bag. Fortunately, there is more that one way to skin a cat. It's not known how this saying came to mean there is more than one way to do a thing. Nor does the image of skinned cats prompt any desire to know. However, if the the little booklet greetings are to be sent more than  $\sim$ once with any success, something will have  $\bigcup$ to done to change the appearance of the cat.

Since the paper booklets can hardly be called cards, one solution might be to use them as masters to make copies on heavier stock. This weightier paper even comes in a variety of colors and textures. There is danger in this, though, cheap pictures in expensive frames often draw attention to the reality.

Another solution may lie in why some cards stir the emotions. Is it the card, its appearance, or is it the message the card carries? Parents know the answer. They need only remember the love expressed by their little ones' first efforts. The thought that counts is not the thought of making it. Nor is it the thought of sending it. Rather, the thought that counts is the thought expressed from the heart. Even an inexpensive commercial card that speaks to the recipient personally is better than an luxurious card that expresses only its cost.

Therefore, the nature of the littl booklet greetings can be changed by^ creating graphics and/or verse which personally address the ones to whom they will be sent. The creations can exemplify what is felt about the recipient, or simply manifest some aspect of their person, lives, cares, etc. Either will be received as personal. Creation begins with an idea. Ideas are generated as answers to questions. So, the ideas will come by asking questions about the prospective recipients: who are they, what is their relationship and why, where do they live, what do they like to do and how, when were they first met and last seen, and what happened where. Let the mental eye view the images the mind conjures up in response to these questions. Then ask questions about the images; what graphics will express them, what words will  $<sub>1</sub>$  i 11</sub> describe them.

With this effort, You will achieve, What many folks, Fail to believe:

> It's more blessed to give, Than to receive.

Issue #7 of the Commodore Products Source List produced by Roger Long is now available. It can be downloaded from the internet, at:

https/Vhamel.gte.net/longrj2/

A printed copy may be ordered for  $$5.00$ , and a copy on disk for  $$3.00$ , (Specify 1541 or <sup>1581</sup> disk), Roger gives permission to copy the printed version or the disk, but asks those who do so to send him a dollar or two to reimburse him for his labor.

This is very complete list of sources for 64/128 Commodore support: businesses, and user groups. It tells where to buy items, or how to get information or help\* Roger is very conscientious about seeing that his list is as complete, accurate, and up to date as possible. It is an invaluable resource, which will save you a lot of time and answer lot of questions.

Emai1:1ongrjQgte.net

Commodore Products Source List Roger Long <sup>1815</sup> 97th S. South Apt V7 Tacoma, MA <sup>98444</sup>

### <sup>1581</sup> PARTITION STUDY REDUX

#### By Gary Noakes

William Kennedy's article in the September MaiLink shed some welcome light on one of the more obscure aspects of the <sup>1581</sup> disk drive. Partitioning is one of the most underutilized, least understood, and most poorly documented features (even by Commodore's standards) of the 1581.

While Mr. Kennedy's article was clear and concise, it didn't fully explain all of the terms used and passed over several aspects of partitioning which are important for understanding the structures involved.

In the reference given in the <sup>1581</sup> manual to the command string used to create partition, this portion:

 $chr*( $\#$  of  $searcher(*) + chr*(> * of  $selectore$ )$$ 

...uses the LESS THAN «) and GREATER THAN (» symbols to denote the low byte and high byte of the number of blocks needed to create the partition. This format is commonly used when numbers above <sup>255</sup> are needed. Haw do you tell the <sup>1581</sup> you need partition that's <sup>1560</sup> blocks big? Break the number down into byte-sized chunks with the formula:

<sup>1210</sup> hb«int(n/256)«lben-hb\*256

Substitute HB and LB for Al and A2, respectively, in the original equation to better understand what the partition command is telling the drive.

The "original system track" is Commodore geek-speak for the directory. In 1541/1571 disks, the directory is at track 18, with the Block Allocation Map (BAM) at sector O and the actual directory index (the track and sector guide to the files) at sector 3. Each track can have between <sup>16</sup> and <sup>20</sup> sectors, depending on the track (outside tracks have more sectors, inside tracks less).

In the 1581, the directory track (the "root" directory) is on side 1 at track 40, with the directory header at sector 0, the side 1 BAM (tracks 1-40) at sector 1 and the side <sup>2</sup> BAM (tracks 41-80) at sector 2. Sectors 3-39 are the actual directory index for sides and 2. Every track has <sup>40</sup> sectors (0-39), regardless of position.

Partitions always use the first track within the partition, sector 0, for their own internal directory (subdirectory would be a better term). This will reduce the size of the partition internally by 40 blocks (ie. if the root directory shows a particular partition as <sup>120</sup> blacks, the partition itself will only be <sup>80</sup> blocks when you get "inside" of it). Partitions may range -from <sup>120</sup> blocks to <sup>1600</sup> blocks in size,

This 40-block tradeoff for a subdirectory makes smaller partitions very ineffecient for storage. Larger partitions, however, make the 1581's 296 file limit obsolete, since you can keep 296 files (theoretically, depending on filesize and partition size) in one  $\beta$ partition and an additional <sup>296</sup> in another, with space left in the root directory. It's a great way to organize PrintShop or Newroom graphics, fonts, programming utilities or text-files.

Here's a list of the partition sizes possible (in blocks, in the root directory) and the number that can be created:

![](_page_13_Picture_1148.jpeg)

While writing 1581 Expressway several years ago, I came across an interesting bug that flies smack in the face of Commodore's 16-character filename limit. I've never seen this mentioned in any other publication or online, so it might be a first for MaiLink: when creating a partition, the partition name cannot be more than 14 characters in length. If it is, you will get a syntax error and the partition will not be created! If the error channel isn't checked first, and the next step, in a program or in direct mode, is  $t$ open and format the partition, the disk itself is formatted.

(My theory is that the extra two characters in the name may be overwriting part of the partitioning command, or overwriting the command buffer by exceeding the command buffer's length. If anyone knows for sure, let me know!)

Commodore obviously knew of this little inconsistency, since the Partition Aid program specifically limits the variable P\* to <sup>14</sup> characters. But there is no mention in the manual or elsewhere. Even the <sup>1581</sup> DOS Reference Guide (part of the <sup>1581</sup> Toolkit package) seems to overlook it. The partition can be renamed however, to <sup>16</sup> characters after it's been created.

For those of you that don't have the <sup>1581</sup> Toolkit, there's still an easy, though not graphical, way to create partitions. <sup>1581</sup> Auto Partitioner (included below as <sup>a</sup> type-in and on the MaiLink disk for this issue) will ask some questions, but nothing technical you don't even need to get the partition size exactly right. <sup>1581</sup> Auto Partitioner automatically compensates. It will seek out the necessary contiguous tracks to create the partition. It uses what I term a "sniff" routine to look for the needed tracks by using the Block-Allocate (B-A) and Block-Free (B-F) direct access commands. It will search the entire disk if necessary in order to create a partition of the size specified, jumping past existing partitions or files.

Here's the quick instructions:

At the prompts,

- 1) Enter the drive number with the disk to partition (8-31).
- 2) Enter the name of the partition (16 characters).
- 3) Enter the size of the partition to create.
- 4) When asked if you want to format the partition, answer Y or N.
- 5) If you answered <sup>Y</sup> to #4, enter the Name and ID for the partition's subdirectory. If you hit <RETURN> at the name prompt,

```
15Q1 Auto Partitionar will use the partition's name from the root
     directory to format the subdirectory.
     If you hit <RETURN> at the ID prompt, the ID "AP" will be used.
  Please note that the instructions within LBRACKETS3 are control codes and should not
be typed as listed but entered using the corresponding keys.
This program is placed on the Mai Iink Disk
10 rem 1S81 auto partitioner
20 rem c-64 or c-128 40/80 column
30 rem (c) 1999 by gary noakes all rights reserved
40 rem - for distribution by commodore mailink
50 m$="[CRSR DN]Insufficient tracks for partition."
60 print"[SHIFT CLR][CTRL N]1581 Auto Partitioner":print"-----------------------"
70 input"What device number";dv*:dv=val(dv*):ifdv<Bordv>3ithen70
80 input"[CRSR DN]What partition name";p$:ifp$=""then80
90 p*=left*(p*,16>
100 open15,dv.15,"r0:"+p\text{\texttt{#+}}"=0:"+p\text{\texttt{#1}}sinput#15,en.em\text{\texttt{#}}et.es:close15110 i-fen=63thenprint"Filename is in use,":goto80
120 print"[CRSR DN](Valid block range: 120 - 1600)"
130 inpuf'Haw many blocksM;n#:n=val (n*> :lfn<120orn>1600thenl30
140 print"[CRSR DN]Format the new partition? (y/n)":f=0
150 getg*« i-fg*<>V'andg*<>"n" then ISO
160 ifa#="n"thenf=1:gata190
170 input"[CRSR DN]Disk name";dn$:ifdn$=""thendn$=p$
180 input"Disk ID";id$:ifid$=""thenid$="ap"
190 n=int(n/40)*40: rem - insure n is multiple of 40
200 hb=int(n/256) : rem - get highbyte of n210 lb=n-hb*256 \cdot rem - get lowbyte of n
220 l=int(n/40)-1 x rem - get number of tracks
230 rem be sure 81 is in root directory
240 apen15,dv,1S:print#15,"/O:":clase15
250 rem begin sniffing far contiguous tracks
260 t=1:a=0:i=t:ifn=1600thent=41:i=t
270 apenl5,dv,155print#15,"b-a"jOjij0:inputttlS^en^em*:ifen«65then290
280 print#15,"b-f";0;i;0:input#15,en,em$:ifen=0thena=a+1
290 close15:ifa=lthen340
300 i=i+1:ifi=40theni=41:a=0
310 ifi=79thenprintm$:end 320 goto270
330 rem --- found tracks - test
340 t=i-a+1cift+l=40ort+l=81thenprintm$tend
350 rem tracks should work
360 print"[CRSR DN]Starting track:"t:print" Ending track:"t+l
370 rem create partition
380 open15,dv,15:print#15,"/0:temp,"+chr$(t)+chr$(0)+chr$(lb)+chr$(hb)+",c"
390 rem --- check error channel - end on error
400 input#15,en,em$,et,es:ifen<>Othenprinten;em$;et;es:end
410 rem if no error then rename
420 print#15,"rO:"+p$+"=O:temp":input#15,en,em$,et,es:close15
430 rem --- check arror channel - and on arror
440 i f en< >01henpr nten em*}et es:end
450 ram if flag set then end
460 iff=ithenend
470 rem --- flag not set - format partition
480 open15,dv,15,"/0:"+p$sprint#15,"n0:"+dn$+","+id$
490 ram --- back to root dir
500 print#15, "/": close15
```
FOR SALE: Roger Hoyer

CINCINNATI COMMODORE COMPUTER CLUB CINCINNATI COMPUTER CLUB COMPUTER COMPUTER COMPUTER COMPUTER COMPUTER COMPUTER COMPUTER COMPUTER COMPUTER COMPUTER COMPUTER COMPUTER COMPUTER COMPUTER COMPUTER COMPUTER COMPUTER COMPUTER COMPUTER COMPUTER COMPUTER COMPUTER Official Users Sroup Number <sup>292</sup> Meets at Norwood Plaza Bingo Hall c/o <sup>31</sup> Potowatomie Trail Mi Hard, OH <sup>45150</sup> 513/248-0025

![](_page_15_Picture_3.jpeg)

The Cincinnati Commodore Computer Club has a LOT of used commercial software for sale at very reasonable prices. The club also has lots of used computers, disk drives, Because of the low monitors, some printers, books and accessories at bargain prices. Because of the low prices, postage will be appreciated. Separate lists are provided on 1/4" floppy disk as sequential files. The files can be accessed directly using sequential file readers on the same disk. Send a floppy mailer with your return postage and address tor

> Cincinnati Commodore Computer Club c/o Roger Hoyer <sup>31</sup> Potowatomie Trail Mi Hard, OH <sup>45150</sup>

phone: 513/248-0025

#### FOR SALE Ed Harler.

Disks -- Used 5.25" Mostly formated for C-64, but other formats included. All contain data/games.

<sup>100</sup> for \$10.00; add \$3.00 if you want disk case.

<sup>60</sup> for \$6,00\$ add \$2.00 if you want disk case.

Notes disk cases not sold separately.

KeyDOS v.2 for C-128 -- includes chip, disk and manual. \$15.00 postage paid.

Please place your bids on the following before 12/4/99. (Include \$1 for postage.)

C-64 Speed/Bingo Math cartridge C~64 Epyx Fast Load cartridge

And big "thank you" to all who bid in my last auction. Sorry everyone couldn't be winner. winner.

Looking for a C= book? Send your want list and a self-addressed, stamped envelope, plus haw much you'd be willing to pay for the book, including postage.

## FOR SALE or Free Dick Estel

Commmodore hardware, software, accessories and books on individual lists. Send SASE for copies of the lists to Roger Hoyer at <sup>31</sup> Potowatomie Trail, Milford, OH 45150.

Hardware: Hardware: HandyScannere Bids will be accepted until November 30. An opening bid of \$50 has been received. Super Snapshot V5 \$25 Aprospand <sup>64</sup> 4-siot cartridge expander \$25

Software: Software: PrintMaster Plus \$10. Frint Shop \$10 Print Shop \$10 PAF Personal Ancestral File genealogy program, CP/M, \$5 Wheels 64 Upgrade uninstalled, with original Wheels manual \$20 Used disks, 5.25" 5 cents each.

Books (all are free, plus mailing costs if sent by mail) 13S1 mouse users guide Better Working Business Form Shop Compute's Machine Language Games for the C64 RS232 Inter-face Instructional Manual

SHIPPINS:Shipping costs extra and will vary depending on total weight of items, and shipping destination Some prices are negotiable...don't be afraid to make an offer! All disks and manuals included except Aprospand.

### WANTED

CMD FD-4000 disk drive - Brian Vaughan

#### HOME ON THE WEB

Joe Fenn (aka kilroy)

(Sing it to the tune of "Home on the Range")

VERSE:

Oh give me a site, where the links all work right

One that doesn't take too long to load Where the text can be seen, but not the obscene obscene On my very nice <sup>R</sup> <sup>G</sup> screen

REFRAIN: Home home on the WEB, on my one twenty eight C B M Don't fret this old dog,I still use Dialogue And my two point four kay Mo-dem

VERSE: Though your video files, give your pages some style can't read them on my one twenty eight Though graphics and sound, may be quite pro-found Please check off plain ASCII for me.

REFRAIN: Home home on the web, on my <sup>128</sup> Don't pity this dog, I use DIALOGUE And my 2.4 modems okay

#### **VERSE:** VERSE:

Please don't ask me to chat, with your favorite cat don't have an IRC code And don't ask me to buy, a PC to comply 128's still king of the road

## REFRAIN:

Home home on the Web, on my 128 C B M fear no evil, still in Dialogue With my old two point four mo-dem

## CPU Magazine - Brian Vaughan

On Feb. 10th, I sent a check for \$20 to our member, Thomas Gosser, for 6 issues of this magazine. In Mar., I received issues #5 & #6, but nothing further. On Sept 23rd, I sent Mr. Gosser a postcard inquiring as to what the non-delivery problem was and never received an answer. Since notice was given in the Sept. MaiLink that Mr. Gosser was taking orders for his new "Chrome Magazine", wanted members to know of my problem with CPU Magazine.

# COMMODORE MAKES IBM USEFUL by Rolf L. Miller

As you may know, internet servers like JUNO| AOL, ATT, etc, do not accomodate Commodore 64/128. Hence, an  $a - \alpha + 1$ address which contains such a domain name teils that the user has an IBM, Mac, or compatible machine. And a look at the email address listings of Meeting 64/128 Users Through The Mail members reveals that this is the case for not a few.

The fact that anyone with an IBM, Mac, or compatible machine continues membership in Meeting 64/128 Users Through The Mail tells that Commodore use has not been abandoned, at least not yet, What follows is addressed to any who might be thinking about setting Commodore use aside. The hope is that the discussion will prompt second thought.

It is suggested that whether or not Commodore use is continued depends upon how the bigger PC is viewed. This may go to the reason underlying obtaining the larger machine. Some acquire an IBM, Mac, or compatible machine in order to do things which the Commodore cannot do or do easily. The plan is to continue Commodore use for other computer activities. In other words, the larger machine is seen as supplementing Commodore activities. Indeed, there are those who obtain a bigger PC with the intent of enslaving it to Commodore use. But whatever the reason, if a use for the Commodore is seen, its use will continue. Just what other activities person who has bigger PC would want to continue doing on <sup>a</sup> <sup>64</sup> or <sup>128</sup> depends upon just how proficient one is with his or her Commodore. The reality is that there are some tasks which are easier, even faster, on the Commodore. Furthermore, IBM's, Mac's, and compatibles are more expensive to operate. Besides their initial cost, repair costs are substantial. So, every hour of work accomplished on the Commodore saves wear and tear on the more expensive machine. It makes sense, then, to use the Commodore in conjunction with the bigger PC. For example, when it comes to writing plain text, like this article, there is nothing easier than Commodore word processing, especially with The Write Stuff (TWS). And if the finished product is going to be sent by e-mail through <sup>a</sup> server like JUNO, using TWS to compose the material is even more logical. This is not intended to be a negative review of JUNO. Indeed, JUNO is well designed. And while its writing mode is hardly a full-fledged word processor, it contains options which allow importing and exporting text. This makes sharino text with Commodore breeze. The commodore in the common common and the common common and the commodore in the c therefore, no good reason to wrestle with its word processing shortcomings, Of course, to share text between JUNQ or other application requires means of exchanging text between Commodore and the other glatforms. There are several approaches to this. One method utilizes Commodore programs like Big Blue Reader to access the ability of Commodore 1S71 or <sup>1581</sup> disk drives to read and write MS-DOS data disks. This allows converting text created with the Commodore for use on an IBM or compatible and vice versa.

Another approach runs a program like Star Commander on the IBM or compatible which accesses the Commodore <sup>1541</sup> drive directly through an easy to make 1341X This is very much faster than the cable. afore mentioned procedure because conversion is not necessary. (Nor is disk size and/or density <sup>a</sup> concern.) The data is read or written directly from or to the disk. This means that text created an compatible can be directly copied to <sup>a</sup> 1541 disk for Commodore use, and tex' created on the Commodore can be directly copied to the IBM-compatible disk drive. Thus, if the desire is to make a document received by JUNQ available for Commodore use, simply click on FILE in the menu bar near screen top and select SAVE MESSAGE AS TEXT FILE. This option allows saving the current text document to a file on the hard drive or a floppy disk as selected. The floppy can be read on a 1571 or 1581, or the hard drive file can be directly transferred to a 1541 via the 1541X cable approach. If the desire is to make a document written on the Commodore available to JUNO, prepare the <sup>1571</sup> or <sup>1581</sup> disk for reading by the IBMcompatible or directly copy the file from the <sup>1541</sup> to the hard drive via the 1541X cable approach. Then click on FILE in JUNO and select INSERT TEXT FILE INTO MESSAGE. Select the appropriate drive and file to insert. In exchanging data between the two platforms, attention must be given to the ASCII variations that exist. Commodore's version of ASCII is differentfrom true ASCII. Text from JUNO is  $\mathbb{I}\cup\mathbb{I}$ true ASCII format. Likewise, text for use by JUNO must be in true ASCII format.

Conversion between Commodore's version of ASCII and true ASCII is not difficult. It is particularly easy with The Write Stuff word processor. To impart a true ASCII -file into TWS, tap the CTRL key, tap the key, and load the  $f$ ile. (If it is a sequential file, place comma s (,s) after the file name.) Then tap CTRL and hold the A key down until the conversion is complete. A TWS document can likewise be saved to disk in true ASCII format. For use with JUNO or other IBM- compatible applications, though, an alternative procedure is recommended because of the necessity to provide linefeeds. TWS allows printing text to disk. The result is a sequential file formatted according the PRINT menu settings. For JUNO, etc., set all Margins to aero, set Page Length to 250, Page Width to 70, Auto Linefeed ON, True ASCII? YES. Then press the D key, enter a file name, and press RETURN. The results will be a true ASCII text file that needs no editing when transferred to the IBM-compatible.

 $\bullet$ 

FROM C\* SCAPE, Sept,-Oct. Robert Bernardo

By the time this is read, two yearly events will have happened. The Chicago Commodore Expo in Lansing, Illinois, and the Vintage Computer Festival 3.0 in Santa Clara, California.

The Chicago Expo is <sup>a</sup> Commodore-only celebration at the Day's Inn (formerly, Holiday Inn) on September 23. The Vintage Computer Festival is celebration of all vintage computers, held at the Santa Clara Convention Center on October 2-3. These two autumn shows, along with the Lansing Area Commodore Club Expo (Okemas, Michigan) in May, comprise the best-known events in which we Commodorians can attend here in the states.

All three shows have a different flavor, a different style, and each complements the other complements the complex of the complex of the complex of the complex of the complex of the complex of the complex of the complex of the complex of the complex of the complex of the complex of the comp seems very local, like big, club activity. The Chicago Expo gathers more contact that the Chicago Expo gathers more contact that the Chicago Expo gathers more contact that the Chicago Expo gathers more contact that the Chicago Expo gathers more contact th people from afar, due to its more central location. VCF is vary California, Silicon Valley-based, and caters to archivists, historians, and collectors interested in the computer industry. There is something in each which would please Commodore fan. To learn about next year's shows, contact the following people:

LACC Expo - Tim Lewis, president of LACC dewist@arq.net>, LACC, P,0. Box 1065, East Lansing, MI 48826, U.S,A.

Chicago Commodore Expo - Randy Harris, president of the SouthWest RegionalAssociation of Programmers (rgharris@aol.com), SWRAP User Group, Inc., P.O. Box 328232, Chicago, IL 60652- 8232, U.S.A.. Phone: <sup>773</sup> 375-9017

Vintage Computer Festival - Sam "Sellam" Ismail, organiser of VCF (siconic@jasmine.psyber.com), Vintage Computer Festival, <sup>4275</sup> Rosewood Dr. #29- 161, Pleasanton, CA 94588, U.S.A. Phone: <sup>888</sup> SICONIC ext, 823.

Excerpts from: Fresh from the Net: Compiled by Robert Bernardo

Arndt Dettke has released another module for GaDot, the graphics manipulation and conversion program for the C64. It is an improved version of mod.PixelEdit. The module can be downloaded by going to the SoDot website at

## http://users.aol»com /howtogodot/welcome.htm

Click on "site news", page through the document, click on "koala svr", and from there you'll be sent to the FTP area in which you'll find the module and all previous-released modules not found in the original SoDot package.

GaDot (\$34.95, not including shipping) can be bought from Creative Micro Designs.

Effective with issue 26, Commodore World will be produced by CSW Verlag, publishers of 8064!, and will become known as 8064!/Commodore World. The magazine will be produced in the English language and all outstanding issues due to Commodore World subscribers will be provided in the new format. Verlag has shown us that they have the ability and expertise to provide you with quality magazine dedicated to the Commodore 64/128. With their proven track record and staff Commodore World subscribers will benefit greatly. The magazine will now be received with greater frequency (once a month) and will have larger pages, a glossy cover, and will also be provided with a cover disk. CSW Verlag, Soethestrasse 22,

# D-713&4 Winnenden, Germany. Phone/FAXs +49 (0) 7195/61120. E-mail: ga64@c64.org

Creative Micro Designs has added items, deleted items, and changed prices to some items in its latest catalog addendum. educational, entertainment, More and productivity software and hardware have been added -- most notably Wheels 64/128 replacement o.s. far SEOS, Novaterm 9.6, and U.S.Robotics 33»6Kbps Faxmodems. discontinued items include the SuperCPU 64 and SuperCPU 64 and SuperCPU 64 and SuperCPU 64 and SuperCPU 64 and and 128 with 1 mb. SuperRAM card, 1 mb. SuperRAM cards, 1 mb. 72-pin SIMM's, the Video Digitizer cartridge, Handy Scanner 64, Pagefox, the Pocket series  $of$ programs, <sup>170</sup> and <sup>500</sup> mb. HD series hard drives, the Zoom 33.6Kbps faxmodem, and several software packages. To get the latest catalog and addendum, **contact:** Creative Micro Designs, P.O. Box 646, East Longmeadow, MA 01028-0646. Phone: <sup>800</sup> 638-3263 (orders), <sup>413</sup> 325-0023

Reported in the last Fresh from the Net. Todd Elliott is distributing his patch to upgrade Geowrite  $128$  to  $\sqrt{2.2}$ . Mare information on the patch is now available. With the patch, Seowrite <sup>128</sup> now has complete 4-drive support in its  $f11e$ requestors, is bootable from any drive (A-D) when a datafile is clicked, has an improved boot sequence, loads completely into expansion memory when used with Wheels <sup>128</sup> (but not with BEOS <sup>128</sup> due to its limitations), is semi-intelligent in that it does not prompt the user to insert new disk if non-removable media (e.g. hard drive) is used, displays the DISK icon of the disk device which it was loaded from, displays the DISK icon when a native ramdisk or RAMLink <sup>1581</sup> partition is used, and autodetects whether it is running from SEQS <sup>128</sup> v2 or Wheels 12S. Send a check or money order for \$6 (plus \$1 for Canadian orders) to: Todd Elliott, <sup>2906</sup> Kathleen St., Riverside, CA 92506, U.S.A. E-mail: eyethian@juno.com State whether you want the patch shipped on 1541, 1581, or FD-2000 disk. Also include your e-mail address, if available. Note the patch is far the North American version of Seowrite 128.

Development continues on the beta version of PostPrint II. Now up to v2.7, PPII is Wheels 64/128 (not 6E0S> utility which simplifies and adds new features to the printing of Postscript documents on

level 1 or level 2 Postscript printers. PostPrint II is being distributed to owners of Dale Sidebottom's Laser Lovers owners of Dale Sidebottom's Laser Lovers and Lovers Laser Lovers Laser Lovers Laser Laser Laser Laser Laser La Disk, which contains the original PostPrint. PostPrint.

PastPrint II can be obtained in following ways: send an e-mail to arca93@delphi.com and Maurice can send back a file attachment to an  $e$ -mail message; if the user has an account on Delphi, Maurice can send it as an e-mail message that can be extracted to the user's workspace and thus be downloaded from there; or Maurice can attach it to an e-mail message left at his BBS, Maurice Randall, Click Here Software Co., P.O. Box 606, Charlotte, MI 48813, U.S.A.. E-mail: arca93@delphi.com BBS: (517) 322-2386 Phone: (517) 543-5202 Website--

https//people.delphi.com/arca93 Dale Sidebottom, P,Q. Box 303, New Albany, IN 47151-0303, U.S.A.. Phone: (812) 944- 9132, E-mail: Iuckykds9iglou.com

Maurice Randall is also developing SuperText, a text editor compatible with Wheels 64/128 and Postprint II. SuperText is described to be "Zed 0.77 on steroids" (Zed is C128, 80-column, text editor by Craig Bruce.), which is compatible with the SuperCPU and makes full use o{ SuperRAM up to <sup>16</sup> megabytes.

Softdisk, the parent company of Loadstar, has become an Internet-only corporation, dissolving its PC disk magazine and software ventures. Back in its heyday, Softdisk published diskmagazines for the Apple II, Mac, PC, and Commodore computers. However, Loadstar continues under the auspices of Fender and Judi Tucker. Loadstar thus becomes the longest, continually running disk magazine in history. The new address of Loadstar is: <sup>443</sup> Gladstone Blvd., Shreveport, LA 71104, U.S.A. The new order/info phone number is:  $(318)$ 868-8727. E-mail addresses are the same: fender@loadstar, com or judi@loadstar.com ww.loadstart.com/websites/www.loadstart.com/websites/www.loadstart.com/websites/

Loadstar has lowered the price on the Camp1oat Dave, an 8-hour collection of 2S0 musical melodies arranged by Dave Marquis. Available on three <sup>1541</sup> disks or two <sup>1581</sup> disks for \*12.

HAPPY NEU YEAR